General Mills Inc.

# GMI Carrier EDI 210 Invoicing Guidelines

EDI

General Information regarding General Mills Shipments and EDI 210 Invoice requirements:

| • | There is no advantage to invoicing right away page 3                                    |
|---|-----------------------------------------------------------------------------------------|
| • | EDI 997 document is carrier's EDI 210 Invoice receipt page 3                            |
| • | GMI Inbound- and Outbound shipments have slight differences page 3                      |
| • | GMI EDI carriers must be both original and subsequent EDI 210 Invoice capable page 4    |
| • | General Mills EDI 210 Invoice charge codespage 4                                        |
| • | There are three points at which an EDI 210 Invoice can be rejected                      |
| • | Detention and Layover at Origin and Destination must be sent under separate codespage 5 |
| • | Inbound and Outbound Vehicle Detention at loadingpage 5                                 |
| • | "Vehicle ordered, not used" charges must always be manually (paper) invoiced page 5     |
| • | Returns are not processed against the original shipment                                 |
| • | When to send in a DO or CR page 6                                                       |
|   | ABOUT THE GENERAL MILLS EDI 210 INVOICE DOCUMENT Pages 7-9                              |

Information regarding original vs. subsequent EDI 210 Invoice, with raw data illustrations

EDI BALANCE DUES AND ADJUSTMENTS ...... Page 9-10

Information regarding adjustments to EDI 210 Invoice, including which adjustments can/should be transmitted via EDI. Includes example of the GMI Carrier Payment Summary Report and flowchart to be used to determine when to send paper invoice vs. when to transmit subsequent EDI 210 Invoice for balance due/adjustment

#### THREE DIFFERENT TYPES OF EDI 210 INVOICE REJECTIONS ...... Pages 11-12

- Translator – page 11-12
- GMI system (SAP) page 11, and 13-17
- Freight Auditor pages 11

|   | GMI SYSTEM (SAP) GENERATED EDI 210 REJECTION MESSAGES                                                                                                    | Pages 13-17 |
|---|----------------------------------------------------------------------------------------------------|-------------|
| • | Examples of potential GMI system (SAP) generated EDI 210 Invoice error rejection messa<br>Including explanations and information on what needs to be done to correct each issue. | ges.        |
|   | RETURNS                                                                                                    | Page 18     |

GMI EDI 210 CHARGE LOOP EXAMPLES ..... Pages 19-21

CONTACT NAMES AND NUMBERS ..... Page 22

This documentation addresses both business and technical guidelines for General Mills EDI 210 invoicing. It is meant to help EDI carrier partners understand why the General Mills system might reject an EDI 210 Invoice, and how an EDI 210 Invoice is processed for payment once it is accepted.

The first four pages of "Did you know?" facts are helpful in understanding the broader view of General Mills Freight Payment. More specific, detailed, information and technical data is contained in the pages that follow.

Questions or comments regarding any of the information in this documentation should be directed to your account Freight Auditor.

#### > There is no advantage to invoicing immediately after load is delivered.

General Mills freight carriers should wait to bill until after **all charges** are known including detention and unloading fees. Billing early result in additional work on both parties to process balance due invoices.

The *original* EDI 210 Invoice should include all incidental accessorial charges (such as detention, reconsignment, layover, unloading, etc.), thus avoiding the need for additional *subsequent* invoicing.

The EDI 997 document is the carrier's EDI 210 Invoice receipt. The EDI 997 document is a functional acknowledgement that can (and should) be used to verify that EDI data was received by General Mills. General Mills automatically returns one EDI 997 document to its carriers for every EDI 210 Invoice that is received. It is recommended that carriers reconcile these documents daily.

#### Examples:

- 50 EDI 210 Invoices are transmitted to General Mills. Carrier receives 50 EDI 997 documents in return. Carrier is assured that all 50 EDI 210 Invoices were received by General Mills.
- 50 EDI 210 Invoices are transmitted to General Mills. Carrier receives 40 EDI 997 documents in return. Carrier should be looking at their own system and/or VAN to find – and re-transmit - the 10 EDI 210 Invoices that were not received by General Mills.

**NOTE:** The 997 document does not indicate whether or not the EDI 210 Invoice has updated or rejected ... it simply indicates that the data was received by General Mills. Please consult with your EDI support group about implementing a reconciliation process if one is not currently in place.

#### **GMI Inbound & Outbound shipments**

#### Inbound Shipments:

- These are shipments from GMI vendors into GMI facilities (ex: raw ingredients, packaging)
- Have an 8-digit PO number beginning with a "1" that is referred to as the CR #.
- Have a 10-digit delivery number beginning with a "1" (not preceded by zeroes), DO #
- Have an 8-digit Freight Order number that is preceded by two zeroes. The Freight Order will begin with a "8" or "5" (manual shipment, not common).

#### **Outbound Shipments:**

- These can be shipments direct to customer movements, STO, (<u>Stock Transport Orders also called interplants</u>) which are shipments from a GMI facility, Co-packer, or 3<sup>rd</sup> party warehouse into another GMI facility, co-packer, or 3<sup>rd</sup> party warehouse.
- Have an 8-digit order number beginning with a "2" (production to truck), "3" (interplant) or a "5" (sales order) that is referred to as the CR #.
- Have a 10-digit delivery number that will start with a "2" (not preceded by zeroes), DO #
- Have an 8-digit Freight Order number that is preceded by two zeroes. The Freight Order will begin with a "2," (production to truck), "8" or "5" (manual shipment not common).

#### Paper billing

EDI 210 Invoices should be transmitted for all shipments, regardless of whether they were electronically tendered via EDI or not but some exceptions require paper billings only. Examples include: TONU/VNU "Truck/vehicle ordered not used", Trailer Detention, and loads moved against a GMI Purchase Order vs a Freight Order.

#### Purchase Order loads

Reference the GMI Purchase Order number, contact person, email or phone number when submitting your invoice

#### > ABOUT THE EDI 210 INVOICE DOCUMENT

- A valid GMI Freight Order number is required to process via EDI 210. If you receive a rejection stating that the Freight Order number is invalid, please contact the Carrier Partner who manages the shipping location or General Mills Operations.
- All GMI EDI carriers must have the ability to transmit both an *original* (technical definition, an unpopulated B308 element) and *subsequent* (technical definition, a populated B308 element) EDI 210 invoice. Do not submit prior paid amounts on your subsequent billing.
- The GMI system <u>requires one</u> <u>and will process only one</u> *original* EDI 210 invoice per Freight Order. Once an *original* invoice has processed, any other *original* EDI 210 invoice received for that Freight Order will be rejected with error message stating:
   Original invoice already received by General Mills.
- The GMI system will not process a *subsequent* EDI 210 invoice without first processing an *original* invoice for the Freight Order. A *subsequent* EDI 210 invoice received before an *original* invoice will be rejected with error message stating: Subsequent invoice cannot be processed. Original not received.

#### What charge codes can/should be used for billing?

In addition to the list of valid GMI charge codes listed below, you can also find charge codes referenced in the signed Appendices B, C and D of carrier contracts. If no charge code exists that accurately describes what is to be invoiced, the carrier must work with your Freight Auditor to determine how to invoice the charge.

The EDI 210 charge codes:

- DEL Premium Delivery Charge billed flat rate.
- DSC Discount billed flat rate.
- DTL Detention w/power at Loading can be rated per minute or per hour see contract
- DTU Detention w/power at Unloading can be rated per minute or per hour see contract
- EAX Extra Axles billed flat rate.
- FUE Fuel charge Can be flat rate, or per mile or percent of revenue, check your contract.
- GST Canada Goods and Services Tax Charge billed flat rate.
- IHT Interstate/Highway Toll billed flat rate.
- LAB Extra Labor (Lumper) billed flat rate.
- LH Linehaul
- LAY Layover Charges at Destination, per day charge.
- LYC Layover Charge at Origin, per day charge.
- PAE Premium Transportation billed flat rate.
- PDY –On Carriage– billed flat rate.
- PEC Pallet Exchange Charge (per pallet charge)
- PSC Protective Service Cold, billed flat rate.
- RCC Reconsignment/Redelivery Charge billed flat rate.
- SEG Sort & Segregate billed flat rate.
- SOC Stop-off Charge billed flat rate.
- SPT Spotting of Trailer billed flat rate.
- SUR Surcharge billed flat rate trailer fuel surcharge.
- VOR Vehicle ordered not used (see below for specific usage guide)

Vehicle Detention (Trailer Detention) must be billed PAPER per day charge. \* SEE BELOW

#### > Points at which an EDI 210 Invoice can be rejected.

- EDI translator When raw data is not EDI compliant, an Inbound Translation Failure is created. Questions are directed to EDI hotline at 763-293-3000 or team.gmiedi@genmills.com.
- **GMI payment system (SAP)** When an EDI 210 Invoice passes to the payment system but does not pass an edit check, a <u>210 EDI Error</u> is created. Questions regarding these rejections should be directed to your Freight Auditor.
- Freight Auditor When invoice amounts do not match expected GMI amounts, the entire invoice is suspended for a freight
  auditor to approve or reject. Rejections here are titled <u>Carrier Invoice Rejections</u> and questions are directed to the email
  address noted at bottom of each rejection report.
- > Detention and Layover for Origin and Destination must be sent in under separate charge codes.
- What we pay you for Detention at Origin (DTL), Detention at Destination (DTU), Layover at Origin (LYC), and Layover at Destination (LAY) will be based on what is calculated on the EDI 214 event statuses that carriers are required to provide to GMI for each Origin and/or Destination Event, for the EDI 210 Invoice to be accepted in.

#### > Trailer Detention

- ✓ Paper billing ONLY, no EDI accepted
- ✓ Invoice must CLEARLY state the location where the trailer detention occurred. This will allow A/P to quickly route the invoice for approval.
- Customer trailer detention is NOT billable to General Mills. This is your agreement with the customer and is not a GMI expense.
- ✓ Can be billed as a summary invoice by location for daily, weekly, or monthly shipments
- ✓ Include BOL copy with invoice as well as a sheet with the data elements below

To request a Trailer Detention guide, contact your account Freight Auditor.

#### > TONU or VNU (Truck or Vehicle Not Used)

General Mills requires pre-approval of all Truck Order Not Used charges and you must send the GMI Operations approval email with your submission.

TONU can be billed EDI or Paper but is dependent on specific factors. The scenarios below will provide guidance.

Scenario 1 = A TONU event occurs, and you are NOT the carrier who eventually moves the freight order or freight order does not begin with the 8 series

- ✓ The carrier must obtain approval from a GMI transportation manager (>\$2500) or Service Coordinator (<\$2500) prior to billing and send the approval with the Paper billing.</p>
- ✓ TONU invoices must **ALWAYS** be billed as PAPER. Charges billed EDI using charge code VOR will <u>NOT</u> be accepted.
- ✓ Carrier needs to provide all the relevant GMI reference numbers (sales / purchase order, delivery or freight order) on the invoice.
- ✓ In case of inbound shipments, the GMI Purchase order number is required.
- ✓ The amount billed for TONU / VNU is determined in the Appendix B of the contract.

Scenario 2 = A TONU event occurs, and you ARE the carrier who eventually moves the freight order and the freight order begins with the 8 series

✓ The carrier must obtain approval from a GMI transportation manager (>\$2500) or Service Coordinator (<\$2500) prior to billing the charge to General Mills.</p>

- ✓ Written approval (Email) must be added as an attachment to the Freight Order either by your onsite Carrier Partner or by your authorized carrier representative within the TM Portal.
- ✓ The amount billed for TONU / VNU is determined in the Appendix B of the contract.

If a shipment is cancelled after a carrier has arrived for pick-up, that shipment is no longer available in our system for payment. As well, if the shipment was not cancelled, but rather hauled by a different carrier, that carrier is the only one who can be paid via the system (EDI billing) for hauling the shipment. In either case, for the TONU shipment, a manual (paper) invoice is necessary for Truck Order Not Used payment and you must reference the original Freight Order that was tendered to you.

#### Return shipments.

- Outbound to Customer or STO (interplant), paid via EDI, will have GMI R/A # which is the CR # (return authorization number) and a new GMI Freight Order number. Use the Freight Order number for billing via EDI.
- Inbound raw materials are paper billed, no R/A #, refer to original shipment #

If driver detention occurs on a return shipment, the detention would need to be billed against the ORIGINAL Freight Order reference number.

If carrier does not receive a GMI Freight Order number or RA number, they should contact the assigned facility Carrier Partner or the Service Coordinator.

#### When to send in a DO or CR.

GMI always prefers the DO #.

If you have the DO # send only the DO # in.

If you have the DO # and CR # in, send in the DO # only.

If you have only the CR #, the GMI system can find the corresponding DO # and will post your data to the DO # (outbound freight only).

#### GMI DO #s archive after 6 months.

It is imperative to have your 210 invoice processed within 6 months of the ship date. If you do not, you can no longer send in the DO #. Once archived, you will have to find the CR# and use that for the following three GMI charge in the LX loop.

They are as follows:

- Detention = DTL and DTU
- Labor/Lumper = LAB
- Layover = LAY and LYC

# Raw data example of *Original* EDI 210 Invoice:

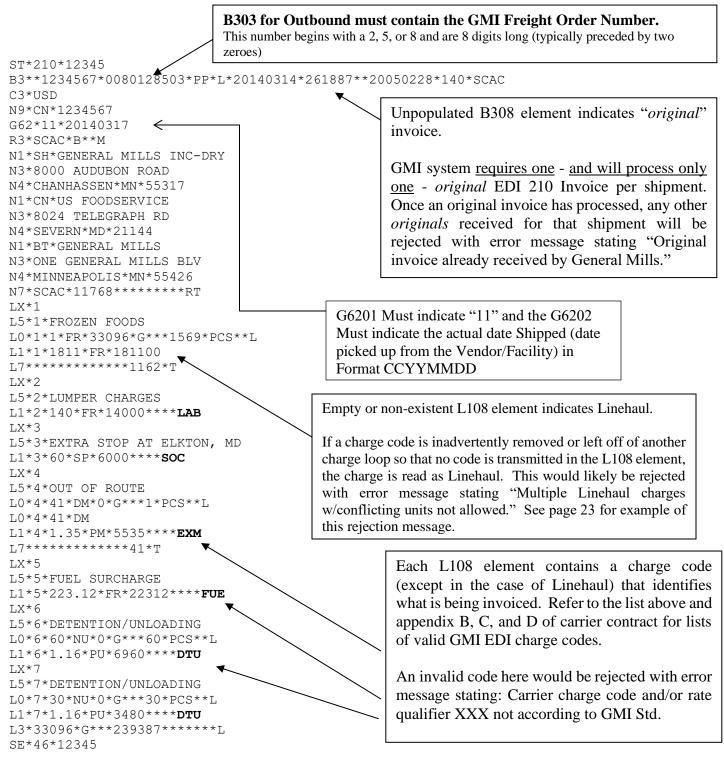

# Raw data example of original EDI 210 Invoice with multiple charges:

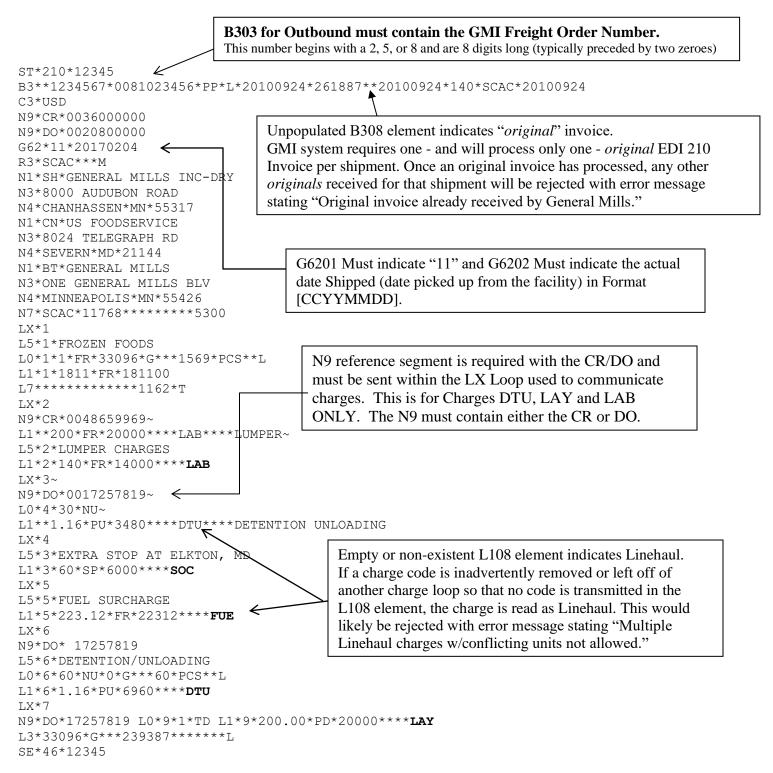

8

# Raw data example of *Subsequent* EDI 210 Invoice for same shipment:

In this example, the carrier is transmitting a *subsequent* EDI 210 Invoice [to *original* on previous page] for pallets (PEC) that were not transmitted with the *original* EDI 210 Invoice, as well as an additional \$150.00 of unloading (LAB).

# EDI BALANCE DUES AND ADJUSTMENTS – modify this section to give carriers a checklist for how to confirm payment via the Portal.

General Mills does not pay general or miscellaneous, lump sum amounts for balance dues. Balance due amounts must be traced back to a specific charge and invoiced accordingly. Before transmitting any balance due, carrier should verify amounts paid for each specific charge using the Carrier Portal information against their contract.

Carrier should only transmit remaining charges on a subsequent EDI 210 Invoice.

The flowchart that follows on page 10 takes the EDI carrier through several questions that will help with how and when you should balance due a short pay and transmit a *subsequent* EDI 210 Invoice.

#### YOU MUST FIRST DETERMINE WHAT SPECIFIC CHARGE WAS SHORT PAID BY COMPARING THE CARRIER PORTAL INFORMATION AND YOUR GMI CONTRACT

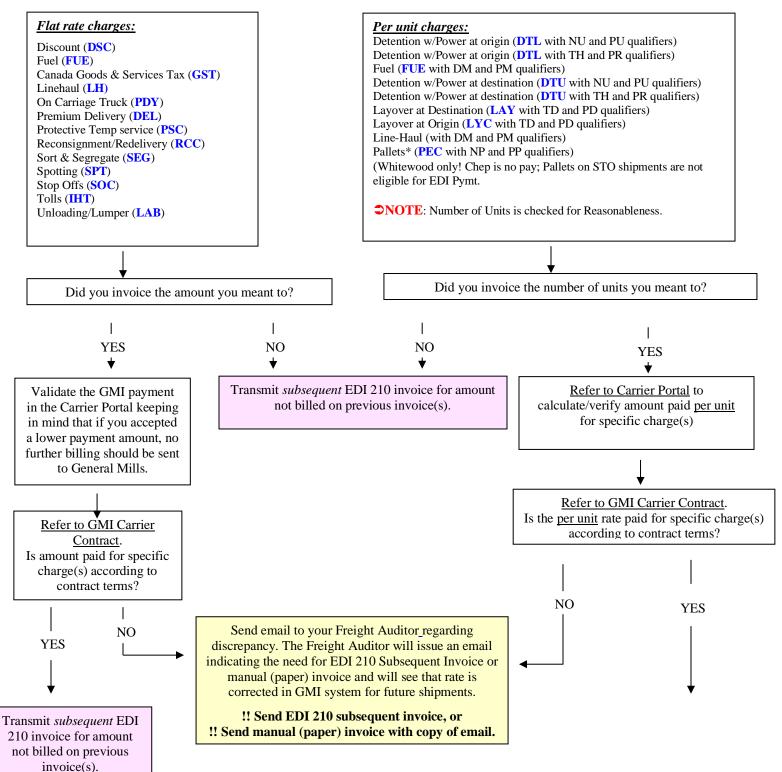

# **THREE DIFFERENT TYPES OF EDI 210 INVOICE REJECTIONS**

If/when a carrier receives a rejection for any part of an EDI 210 Invoice, the entire invoice is rejected. There are three points at which an EDI 210 Invoice can reject. Each point generates a unique rejection report and GMI contact personnel are different for each one:

## 1. <u>Translator</u>

When raw EDI data is not compliant with EDI standards, the data does not make it into the GMI system at all. An automated rejection message titled: **Inbound IDOC Translation Failure** (also the subject line of the email) is sent from Team GMI EDI via email to the carrier.

If carrier has questions regarding this message or needs to change the email address that the report is being sent to they should contact the GMI technical EDI group by email at <u>team.gmiedi@genmills.com</u> as stated in the email message.

See example and more detail on page 12.

### 2. <u>GMI payment system (TMS and SAP)</u>

When the EDI 210 Invoice makes it through the translator, it is passed to the GMI payment systems (TMS and SAP) where there are a number of edit checks. If the EDI 210 Invoice is rejected here a rejection report titled: 210 EDI Error Summary is sent via email with a subject line of <u>SCAC – CARRIER NAME</u>. Please fix errors and re-transmit corrected EDI data. These rejections are addressed in detail on pages 17-28 of this documentation.

# These rejections are not suggesting that a manual (paper) invoice be sent! These rejections must be corrected and the EDI 210 Invoice re-transmitted!

If carrier has questions after reading through this documentation or needs to change the email address that the rejection report is sent to, they should contact their Freight Auditor.

NOTE: This report can be set up to go to one email address only. Carrier should consider setting up a group email if they want more than one person to have access to these reports.

See example of the 210 EDI GMI payment system errors on page 13.

#### 3. <u>GMI Freight Audit</u>

When the EDI 210 Invoice makes it through both the translator and the TMS/SAP edit checks, it is processed for payment. When the amount billed on the carrier invoice does not match the expected amount in the GMI system, the entire invoice is moved to a Freight Auditor for review and possible rejection back to the carrier. If the invoice is rejected, it will go to the carrier portal to review. Your assigned Freight Auditor will provide information on getting setup on the portal for appropriate staff to process.

# 1. Example of rejection generated from the EDI Translator ...

From: Team GMI EDI Sent: Monday, May 16, 2005 11:40 AM To: carrier email address Cc: Team GMI EDI Subject: Inbound IDOC Translation Failure - Carrier name (210) This message was automatically generated from the Production EDI system at General Mills Inc. It indicates that documents electronically received from you via EDI have not passed translation. These documents will need to be corrected and resubmitted. Please REPLY to this email adding your comments. Team.GMIEDI@genmills.com <mailto:Team.GMIEDI@genmills.com> ::000,lftran , Translation started:Mon May 16 11:35:58 2005 ::103,1ftran , Conditional Element Compliance Check Error: Segment # = 12 Questions regarding this TPCode: I07SCAC type of rejection should be Interchange: 000008051 Group: 8051 Set: 80510007 L0 directed to the email address noted here. Rule: When 02 or 03 present, both must be ::000,lftran , Translated sets without errors: 15 ::000,lftran , Untranslated sets with errors: 1 ::000,lftran , Enveloped sets without errors: 1 ::000,lftran , Unenveloped sets: 0 ::000,lftran , Elapsed time: 00:00:00 \*08\*9251190000 \*050516\*0942\*U\*00401\*000008051\*0\*P\*\ ISA\*00\* \*00\* \*02\*SCAC GS\*IM\*SCAC\*6125404455\*20050516\*0942\*8051\*X\*004010 ST\*210\*80510007 B3\*\*123456\*0050320187\*PP\*\*20050513\*68615\*\*20050513\*140\*SCAC\*20050513 N1\*SH\*VERNON FLOUR MILL N3\*4309 Fruitland Ave N4\*VERNON\*CA\*90058 N1\*CN\*SMART & FINAL N3\*2050 Latham Drive N4\*MODESTO\*CA\*95354 N7\*SCAC\*53279 LX\*1 L5\*1\*GMI PRODUCT L0\*1\*\*FR\*42885\*G L1\*1\*550.00\*FR\*55000 LX\*2 L5\*2\*FUEL CHARGE L0\*2\*550\*MV\*42885\*G L1\*2\*15.31\*PW\*8415\*\*\*\*FUE LX\*3 L5\*3\*TEMPORARY FUEL SURCHRG L0\*3\*550\*MV\*42885\*G L1\*3\*4.00\*PW\*2200\*\*\*\*ENS LX\*4 L5\*4\*EXTRA LABOR-HELPER SRV L1\*4\*30.00\*FR\*3000\*\*\*\*LAB L3\*42885\*G\*\*\*68615\*\*\*\*\*1133 SE\*26\*80510007 GE\*1\*8051 IEA\*1\*000008051

# 2. Example of rejection generated from the GMI Payment System (SAP)...PULL CURRENT EXAMPLE

Exact data from the N902 element of the carrier's EDI 210 invoice. GMI DO or CR #.

Exact data from the B303 element of carrier's EDI 210 Invoice. GMI Freight Order #

Exact data from the B302 element of carrier's EDI 210 Invoice.

Exact data from the ST02 element of carrier's EDI 210 Invoice.

Idoc information is for GMI purposes only, listing date and time of rejection. Each Idoc represents one 210.

Messages sent to carrier. Issues must be corrected \and EDI 210 Invoice re-transmitted for payment.

Partner: SCAC – CARRIER NAME, Please fix errors and re-send corrected EDI data.

|                              |                           | 210 ED               | LError S               | ummary                                                                             |
|------------------------------|---------------------------|----------------------|------------------------|------------------------------------------------------------------------------------|
| PO / CR / Delivery<br>Number | Shipment / Vendor<br>BOL# | Carrier<br>Pro #     | Control #              | Message                                                                            |
| 2181078522                   | <mark>0037809785</mark>   | <mark>4663528</mark> | <mark>376910001</mark> | Idoc: 332425612 04/04/2014 14:07:23                                                |
|                              |                           |                      |                        | Invalid or Missing Shipment Date for GMI<br>Shipment/Delivery Reference 0037809785 |

GMI SYSTEM (SAP) GENERATED EDI 210 REJECTION MESSAGES – GET NEW EXAMPLES

# Example 1: GMI Payment System (SAP) Rejection Report

Partner: SCAC - CARRIER NAME. Please fix errors and re-send corrected EDI data.

| 210 EDI Error Summary                                                                 |          |         |           |                                                                           |  |
|---------------------------------------------------------------------------------------|----------|---------|-----------|---------------------------------------------------------------------------|--|
| PO / CR / Delivery<br>NumberShipment /<br>Vendor BOL#Carrier<br>Pro #Control #Message |          |         |           |                                                                           |  |
|                                                                                       | 37388983 | 1616792 | 662490001 | Idoc: 333288243 04/11/2014 09:53:07                                       |  |
|                                                                                       |          |         |           | Shipment 37388983: Original invoice<br>already received by General Mills. |  |

# Q. WHAT DOES THIS REJECTION MESSAGE MEAN?

- A. General Mills system (SAP) has already processed an *original* invoice so, because only one *original* invoice is allowed per shipment, this one cannot be processed. Refer to page 3 for more detail.
  - How does General Mills system (SAP) know an *original* EDI 210 Invoice from a *subsequent*?

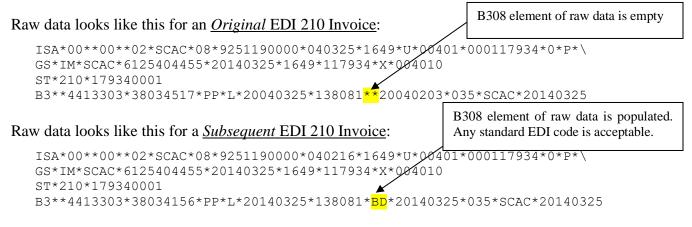

# Q. HOW DO I FIX IT?

A. Re-transmit the EDI 210 Invoice as a *subsequent* (populated B308 element of raw data).

If you thought you had transmitted a *subsequent* EDI 210 Invoice, you will need to involve your technical EDI Department to find out why it was transmitted as an *original*, rather than a *subsequent*. If you intended to transmit an *original*, then this is not necessarily a bad message. It informs you that we have already received and processed an earlier *original* invoice. Payment is either in process or complete.

# Example 2: GMI Payment System (SAP) Rejection Report

Partner: SCAC - CARRIER NAME. Please fix errors and re-send corrected EDI data.

| 210 EDI Error Summary                                                                    |  |                                     |  |                                                                                    |  |
|------------------------------------------------------------------------------------------|--|-------------------------------------|--|------------------------------------------------------------------------------------|--|
| PO / CR /<br>Delivery NumberShipment /<br>Vendor BOL#Carrier<br>Pro #Control<br>#Message |  |                                     |  |                                                                                    |  |
| 37888482 3800041 480001                                                                  |  | Idoc: 331782972 03/31/2014 15:18:50 |  |                                                                                    |  |
|                                                                                          |  |                                     |  | Shipment 0037888482: Subsequent invoice can't be processed. Original not received. |  |

# Q. WHAT DOES THIS REJECTION MESSAGE MEAN?

A. General Mill's system (SAP) requires that an *original* EDI 210 Invoice be processed before a *subsequent*. No *original* has been processed for this shipment yet so this *subsequent* cannot be processed.

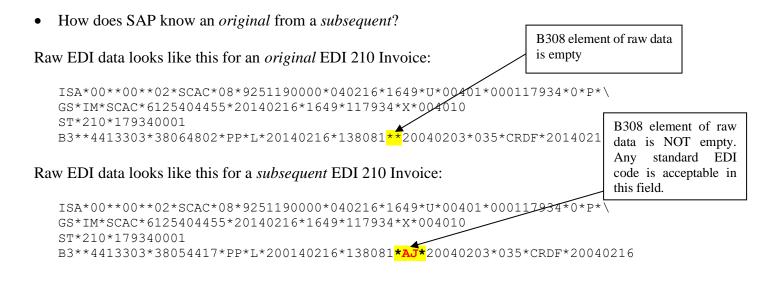

# Q. HOW DO I FIX IT?

**A.** Re-transmit the EDI 210 Invoice as an *original* (unpopulated B308 element of raw data). You may need to involve your technical EDI department if you are unsure how to do this.

# Example 3: GMI Payment System (SAP) Rejection Report

Partner: SCAC – CARRIER NAME. Please fix errors and re-send corrected EDI data.

| 210 EDI Error Summary        |                                |                  |              |                                                               |  |  |  |
|------------------------------|--------------------------------|------------------|--------------|---------------------------------------------------------------|--|--|--|
| PO / CR / Delivery<br>Number | Freight Order /<br>Vendor BOL# | Carrier Pro<br># | Control<br># | Message                                                       |  |  |  |
| - <sup>1</sup>               |                                | 21886795         | 24280019     | Idoc: 329804878 03/14/2014 15:32:29                           |  |  |  |
|                              |                                |                  |              | GMI Freight Order is missing - Invoice<br>can't be processed. |  |  |  |

# Q. WHAT DOES THIS REJECTION MESSAGE MEAN?

**A.** You did not transmit anything in the B303 raw data element of your EDI 210 Invoice. Since the B303 element was empty, GMI could not post the 210 invoice. GMI pulls the shipment # from the B303 element to process the requested charges. Since this element was left empty, the 210 invoice was not processed. Contract your technical EDI department to find out why this happened.

# Q. HOW DO I FIX IT?

**A.** Re-transmit the EDI 210 Invoice with a valid GMI Freight Order in the B303 element of raw data. You will need to involve your technical EDI department if you are unsure how to do this.

Example 4: GMI Payment System (SAP) Rejection Report NEW EXAMPLE NEEDED

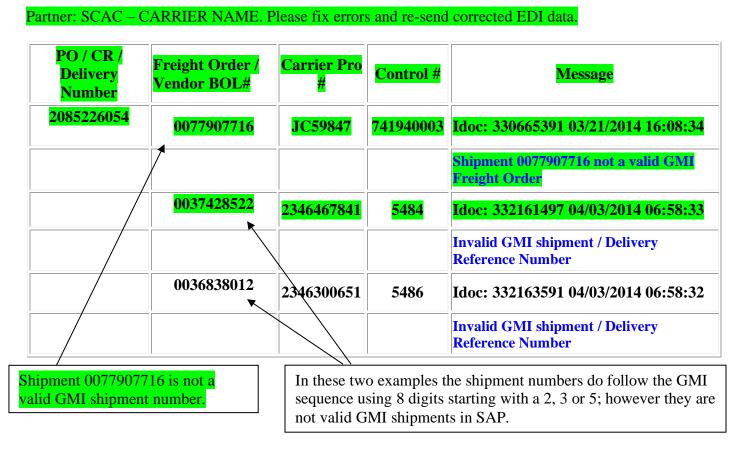

# Q. WHAT DOES THIS REJECTION MESSAGE MEAN?

**A.** You transmitted a number in the B303 raw data element of your EDI 210 invoice that is not a valid GMI Freight Order number.

# Q. HOW DO I FIX IT?

**A.** Review your 204 load tender to validate the correct GMI Freight Order + delivery number (DO) or order number (CR). If incorrect, re-transmit the EDI 210 invoice with a valid information. If your information matches the original EDI 204 you received, please contact your GMI Carrier Partner for clarification. If unable to resolve, contact GMI Transportation System Support.

# Example 5: GMI Payment System (SAP) Rejection Report

Partner: SCAC – CARRIER NAME. Please fix errors and re-send corrected EDI data.

|                                 | 210 EDI Error Summary                                                    |  |           |                                                                                         |  |  |
|---------------------------------|--------------------------------------------------------------------------|--|-----------|-----------------------------------------------------------------------------------------|--|--|
| PO / CR /<br>Delivery<br>Number | Delivery Freight Order / Carrier<br>Vendor BOL # Pro # Control # Message |  |           |                                                                                         |  |  |
|                                 | 0080324796 1008815 7152800                                               |  | 715280032 | Idoc: 329532519 03/13/2017 07:10:47                                                     |  |  |
|                                 |                                                                          |  |           | Invalid SCAC Code WXYZ for Shipment<br>0080324796. Call GMI on-site rep for assistance. |  |  |

# UPDATE EXAMPLE # AND WORDING

# Example 11: GMI Payment System (SAP) Rejection Report

Partner: SCAC – CARRIER NAME. Please fix errors and re-send corrected EDI data.

| 210 EDI Error Summary                                                             |            |                    |                |                                                                      |  |
|-----------------------------------------------------------------------------------|------------|--------------------|----------------|----------------------------------------------------------------------|--|
| PO / CR /<br>Delivery NumberShipment /<br>Vendor BOL#Carrier<br>Pro #Control<br># |            |                    |                | Message                                                              |  |
|                                                                                   | 0038161935 | <mark>79756</mark> | <b>2050002</b> | Idoc: 338937684 05/28/2014 12:47:52                                  |  |
|                                                                                   |            |                    |                | Delivery/Order Number Required When<br>Sending LAY, LAB, DTU charges |  |

# Q. WHAT DOES THIS REJECTION MESSAGE MEAN?

**A.** All GMI 210 invoices require you to identify the GMI delivery or order (#DO or CR #) associated with the requested charge code. In every 210 invoice, you must submit an N901 (#DO or CR #) and N902 (GMI number). This information indicates the DO or CR will be followed by request for LAY, LAB or DTU charges. However, if you do not submit the required N901 and N902 data, the below error will occur.

The example below is the raw data for the error listed above. In the raw data, you can see the carrier did not submit an N9 segment.

# EXAMPLE: Missing N901 & N902

LX\*9 L0\*9\*1\*TD L1\*9\*200.00\*PD\*20000\*\*\*\***LAY** 

Example: Correct N901 & N902 LX\*9 N9\*DO\*20851234 L0\*9\*1\*TD L1\*9\*200.00\*PD\*20000\*\*\*\*LAY

# Q. HOW DO I FIX IT?

Review GMI 204 load tender for and resubmit 210 invoices to include an N901 element with #DO or CR # qualifier and the N902 with a valid GMI number when billing.

# **RETURNS**

Each return requires a new Freight Order number for invoicing. A return authorization number (RA#) is NOT a Freight Order number. When a return authorization (RA) number is created, a new Freight Order must also be created.

The RA number is needed for getting the product back into the facility it is being returned to.

### The Freight Order is required for invoicing.

If an RA number is transmitted in the EDI 210 Invoice, it will be rejected because it is not a recognized GMI Freight Order. Carriers must make sure they receive a Freight Order for invoicing whenever they are given an RA number for a return shipment. That shipment should then be invoiced as any other shipment.

If carrier does not receive a GMI shipment or RA number, they should contact the Transportation System Support at <u>Transportation.Systemssupport@genmills.com</u>.

What is considered a Return and what is not?

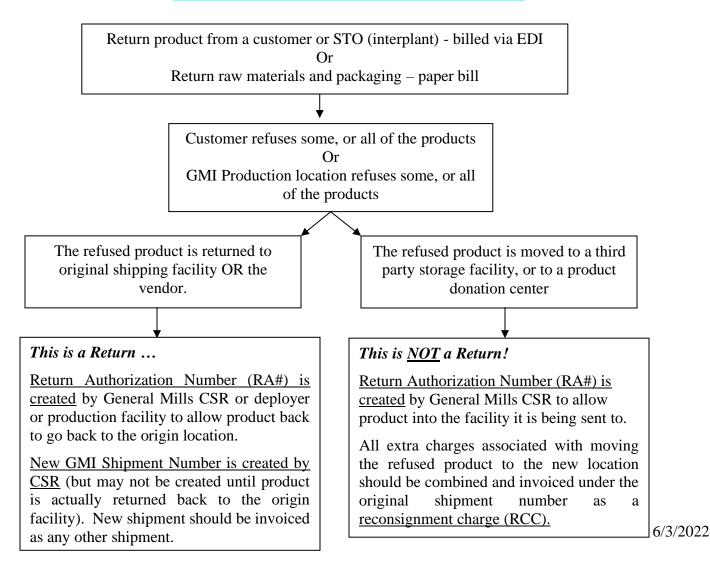

# **General Mills EDI 210 CHARGE LOOP EXAMPLES**

Below are raw data examples of General Mills EDI Charge loops for different types of charges. Rates and amounts are *dummy* data for example purposes only and likely do not reflect carrier contracted rates.

NOTE: Multiple instances of any charge type within a 210 Invoice must contain consistent qualifiers. Example: Two instances of fuel must not be sent as one instance of FR (flat rate) and one instance of PM (per mile). They must both be sent as a flat rate or both be sent as per mile.

The 3-character charge code must be sent in the L108 element for each charge except for Line-haul. General Mills System reads an empty or non-existent L108 element as line-haul.

Delivery (1 Flat Rate of \$150.00) LX\*1 L0\*1\*1\*FR L1\*1\*150.00\*FR\*15000\*\*\*\*DEL\*\*\*\*Delivery Charge

Discount (1 Flat Rate of \$20.00) LX\*3 L0\*3\*1\*FR L1\*3\*20.00\*FR\*2000\*\*\*\*DSC\*\*\*\*Discount

Driver Detention at Loading (Per Minute) (110 minutes at \$1.00 per minute, for a total of \$110.00)

LX\*5 N9\*DO\*1181234567~ L0\*5\*110\*NU L1\*5\*1.00\*PU\*11000\*\*\*\***DTL**\*\*\*\*Detention at Loading

#### Driver Detention at Loading (Per Hour) (2 hours at \$50.00 per hour, for a total of \$100.00)

LX\*6 N9\*DO\*1181234567~ L0\*6\*2\*TH L1\*6\*50.00\*PR\*10000\*\*\*\***DTL**\*\*\*\*Detention at Loading

#### Driver Detention at Unloading (Per Minute) (110 minutes at \$1.00 per minute, for a total of \$110.00)

LX\*6 N9\*DO\*1181234567~ L0\*6\*110\*NU L1\*6\*1.00\*PU\*11000\*\*\*\***DTU**\*\*\*\*Detention at Unloading

#### Driver Detention at Unloading (Per Hour) (2 hours at \$50.00 per hour, for a total of \$100.00)

LX\*7 N9\*DO\*1181234567~ L0\*7\*2\*TH L1\*7\*50.00\*PR\*10000\*\*\*\***DTU**\*\*\*\*Detention at Unloading

Extra Axles (1 Flat Rate of \$100.00) LX\*8 L0\*8\*1\*FR L1\*8\*100.00\*FR\*10000\*\*\*\***EAX**\*\*\*\*Extra Axles

**Fuel (Per Mile)** (41 miles at \$0.333 per mile, for a total of \$13.65) LX\*10

L0\*10\*41\*DM L1\*10\*.333\*PM\*1365\*\*\*\***FUE**\*\*\*\*Fuel **Fuel (Flat Rate)** (1 Flat Rate of \$30.00) LX\*11 L0\*11\*1\*FR L1\*11\*30.00\*FR\*3000\*\*\*\***FUE**\*\*\*\*Fuel

#### Fuel (Percent of Revenue) (5 percent of \$600 Line Haul value, for a total of \$30.00)

LX\*12 L0\*12\*600\*MV L1\*12\*5.0\*PW\*3000\*\*\*\***FUE**\*\*\*\*Fuel

#### Goods & Services Tax (1 Flat Rate of \$22.00)

LX\*13 L0\*13\*1\*FR L1\*13\*22.00\*FR\*2200\*\*\*\***GST**\*\*\*\*Goods and Services Tax

#### Interstate/Highway Toll (1 Flat Rate of \$8.00)

LX\*14 L0\*14\*1\*FR L1\*14\*8.00\*FR\*800\*\*\*\***IHT**\*\*\*\*Tolls

#### Extra Labor/Lumper (1 Flat Rate of \$150.00)

LX\*15 N9\*DO\*1181234567~ L0\*15\*1\*FR L1\*15\*150.00\*FR\*15000\*\*\*\***LAB**\*\*\*\*Lumper

#### Layover (Destination) (2 days at \$200.00 per day, for a total of \$400.00)

LX\*16 N9\*DO\*1181234567~ L0\*16\*2\*TD L1\*16\*200.00\*PD\*40000\*\*\*\***LAY**\*\*\*\*Layover at Destination

#### Layover Service (Origin) (1 day at \$200.00 per day, for a total of \$200.00)

LX\*17 N9\*DO\*1181234567~ L0\*17\*1\*TD L1\*17\*200.00\*PD\*20000\*\*\*\***LYC**\*\*\*\*Layover at Origin

#### Line Haul Per Mile Rate (600 miles at \$1.26 per mile, for a total of \$756.00)

LX\*18 L0\*18\*600\*DM L1\*18\*1.26\*PM\*75600\*\*\*\*\*\*\*Line Haul

# Line Haul MINIMUM based on Per Mile calculation (10 MI @ \$1.26 per mile, for minimum \$500.00). This is the <u>PREFERRED</u> LX\*19 L0\*19\*10\*DM

L1\*19\*1.26\*PM\*50000\*\*\*\*\*\*Minimum Line Haul

#### Line Haul MINIMUM based on Per Mile calculation (10 MI @ \$500.00 flat rate, for minimum \$500.00). This is acceptable

LX\*20 L0\*20\*10\*DM L1\*20\*500.00\*FR\*50000\*\*\*\*\*\*Minimum Line Haul

## Line Haul Per Hundred Weight (1186 pounds at \$22.57 per hundred weight, for a total of \$267.68)

LX\*21~ L0\*21\*1186\*LB L1\*21\*22.57\*CW\*26768\*\*\*\*\*\*Line Haul

#### Line Haul Flat Rate (1 Flat Rate of \$842.00)

LX\*22 L0\*22\*1\*FR L1\*22\*842.00\*FR\*84200\*\*\*\*\*\*Line Haul Premium Transportation (1 Flat Rate of \$150.00) LX\*23 L0\*23\*1\*FR L1\*23\*150.00\*FR\*15000\*\*\*\*PAE\*\*\*\*Premium Transportation

Pickup and Delivery Beyond Service Area (1 Flat Rate of \$50.00)

LX\*24 L0\*24\*1\*FR L1\*24\*50.00\*FR\*5000\*\*\*\***PDY**\*\*\*\*Pickup Beyond Service Area

 Pallet Exchange
 (36 pallets at \$4 per piece, for a total of \$144.00)

 LX\*25
 L0\*25\*36\*NP

 L1\*25\*4.00\*PP\*14400\*\*\*\*PEC\*\*\*\*Pallet Exchange

**Protective Service – Cold** (1 Flat Rate of \$100.00)

LX\*26 L0\*26\*1\*FR L1\*26\*100.00\*FR\*10000\*\*\*\***PSC**\*\*\*\*Protective Service

<u>Reconsignment</u> (1 Flat Rate of \$50.00) LX\*27 L0\*27\*1\*FR

L1\*27\*50.00\*FR\*5000\*\*\*\*Reconsignment

Segregating/Sorting (1 Flat Rate of \$60.00)

LX\*28 L0\*28\*1\*FR L1\*28\*60.00\*FR\*6000\*\*\*\***SEG**\*\*\*\*Sorting

Shipment Date

LX\*28 L0\*28\*1\*FR L1\*28\*60.00\*FR\*6000\*\*\*\***SEG**\*\*\*\*Sorting

Stop-off (1 Flat Rate of \$50.00 – Send a loop for each stop <u>or</u> combine all into one) LX\*29 L0\*29\*1\*FR L1\*29\*50.00\*FR\*5000\*\*\*\***SOC**\*\*\*\*Stop Off Charge

**Spotting of Trailer** (1 Flat Rate of \$50.00) LX\*30 L0\*30\*1\*FR L1\*30\*50.00\*FR\*5000\*\*\*\***SPT**\*\*\*\*Spotting

Surcharge (1 Flat Rate of \$95.15) LX\*31 L0\*31\*1\*FR L1\*31\*95.15\*FR\*9515\*\*\*\***SUR**\*\*\*\*Surcharge

**NOTE:** "Planned" Charges (Linehaul, Fuel, Discount, Circuitous Miles, Tolls and Stop off Charges) will always propose to pay the GMI contracted rate regardless of the amount sent in the 210. However, GMI DOES need the amounts (and any associated rates) sent in the 210 because the system will do a comparison to verify that both parties are recognizing the same amount/rate. If the amount and/or required rate is not sent in the 210 the system will compare the GMI contracted amount to "zero" and payment will be held up until someone can address the issue.

# **CONTACT NAMES AND NUMBERS:**

| Technical EDI<br>Support and initial set-up                       | Team.GMIEDI@genmills.com                                                                               |
|-------------------------------------------------------------------|----------------------------------------------------------------------------------------------------|
| Business/EDI support<br>After setting up and testing is complete  | Transportation System Support at<br><u>Transportation.Systemssupport@genmills.com</u>                  |
| Freight Audit<br>All invoicing issues                             | Your assigned Freight Auditor                                                                          |
| Pricing/Procurement<br>Contracts / Rates                          | Transportation.Procurement@genmills.com                                                                |
| Customer Service Accounts Payable Team<br>Payment summary reports | General Mills, Freight A/P team<br>763-293-2755<br><u>customerservice@accountspayable.genmills.com</u> |